**PROCEDURE PER LA PREPARAZIONE DI LAMINATI CONSOLIDATI IN AUTOCLAVE (LAMINE IN PREIMPREGNATO)** 

# **PROCEDURE PER LA PREPARAZIONE DI LAMINATI CONSOLIDATI IN AUTOCLAVE A PARTIRE DA FOGLI DI PREIMPREGNATO.**

La presente relazione descrive le modalità per la realizzazione di un laminato in materiali compositi, costituito da fogli di preimpregnato con fibre di carbonio e resina epossidica, e per il suo consolidamento nell'autoclave del Dipartimento di Ingegneria Meccanica, Chimica e dei Materiali. La procedura resta valida nel caso di utilizzo di fogli di preimpregnato di diverso materiale, con l'unica differenza consistente nel dover applicare un diverso ciclo di consolidamento al laminato..

### **REALIZZAZIONE DEL LAMINATO**

Il punto di partenza è il rotolo del materiale preimpregnato. Tale rotolo viene conservato a basse temperature (circa -18°C) affinché la resina mantenga le sue proprietà. Per prima cosa è quindi necessario estrarre dal frezeer il rotolo preimpregnato e lasciarlo a temperatura ambiente per almeno mezz'ora (*prepreg thawing*), tempo indicativo e variabile anche in funzione della temperatura ambiente.

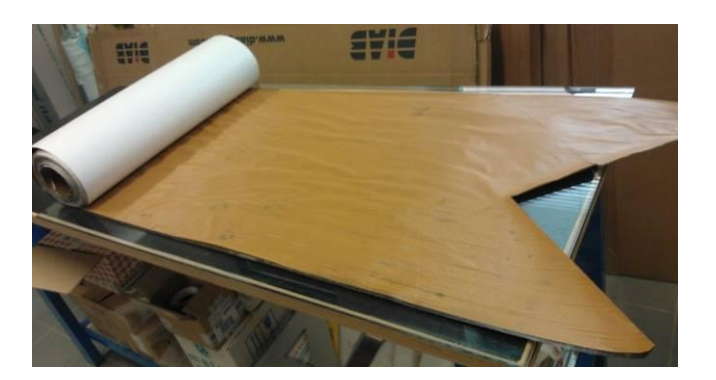

**Figura 1: Rotolo preimpregnato di fibre di carbonio e resina epossidica** 

Prima di cominciare a lavorare sul materiale è necessario provvedere ad una accurata pulizia del tavolo di lavoro, per evitare che polvere o materiali estranei entrino in contatto con le lamina di prepreg durante la laminazione.

Prima dell'inizio delle operazioni è indispensabile anche aver stabilito con sicurezza le dimensioni che si vogliono dare ai laminati.

Successivamente si provvede ad una pulizia preliminare (p.e. con acetone) delle piastre di acciaio da apporre superiormente, se necessario, ed inferiormente al laminato con funzione di supporto e per far si che la pressione generata dall'autoclave possa distribuirsi uniformemente. La piastra inferiore deve avere dimensioni più grandi di quelle del laminato mentre quella superiore, se presente, deve avere dimensioni identiche o leggermente inferiori a quelle del laminato.

Su tali piastre si eseguono poi una o più applicazioni, distanziate, nel caso, di circa 15 minuti, di distaccante (p.e. di tipo *Zyvax*) per evitare che l'eventuale resina che fuoriesca dal provino per effetto della pressione generata dall'autoclave si attacchi alla piastra. In alternativa è possibile porre un film distaccante tra il laminato e la piastra.

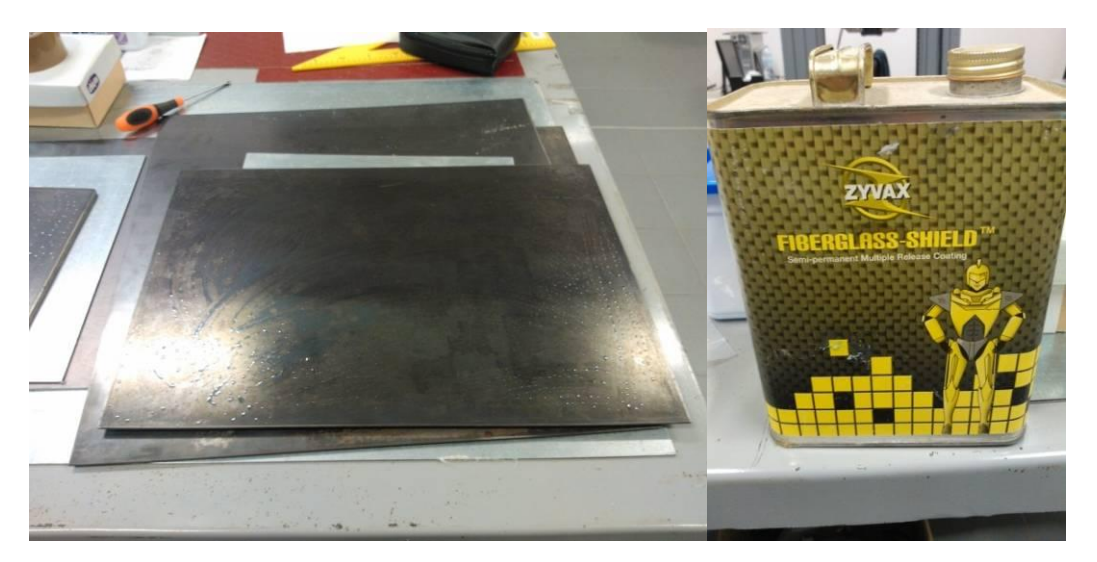

**Figura 2: Piastra inferiore e distaccante** 

Successivamente si ritagliano i fogli di preimpregnato, come quelli mostrati in Figura 3, con le misure desiderate e con il taglio eseguito nelle direzioni opportune per far si che le fibre nel laminato siano orientate nel modo previsto.

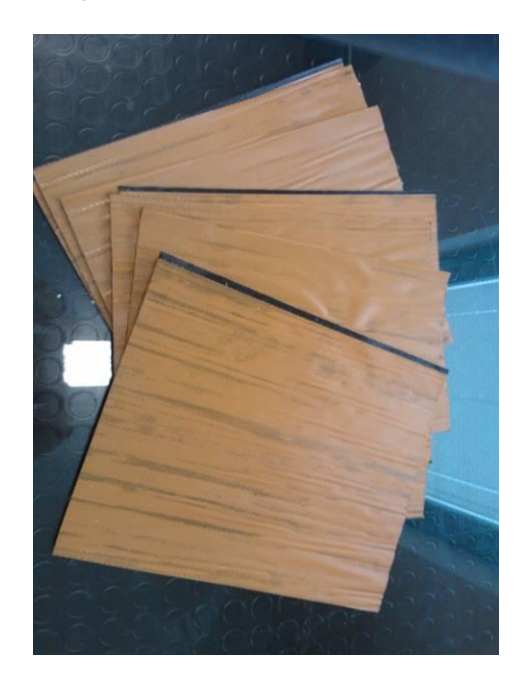

**Figura 3: Fogli di fibra di carbonio preimpregnati** 

Si procede quindi con la fase di laminazione, che consiste nella sovrapposizione dei vari fogli nell'ordine prestabilito, togliendo dal singolo foglio, volta per volta, la pellicola protettiva. Appena due singoli fogli vengono sovrapposti, è necessario pressarli bene uno sull'altro con la spatola o il rullo mostrati in Figura 4, in modo da garantire la loro aderenza eliminando con la massima cura qualunque bolla d'aria. La resina, che a temperatura ambiente riacquista proprietà adesive (tacking), garantirà l'adesione degli strati sovrapposti fino all'inserimento in autoclave.

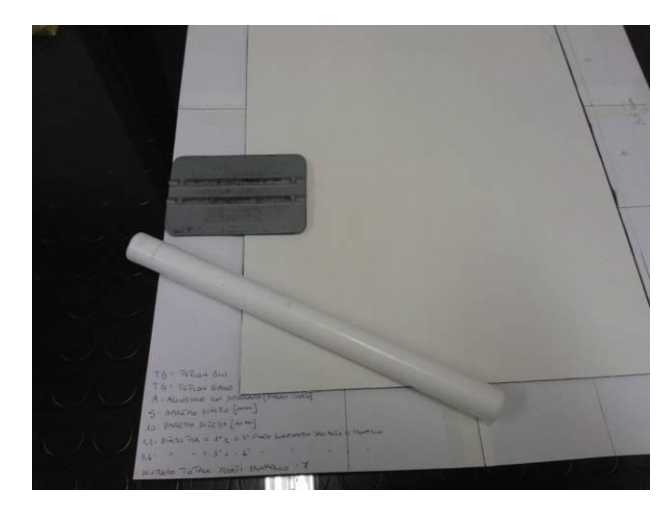

**Figura 4: Strumenti utilizzati per l'eliminazione dell'aria occlusa tra i fogli di fibra di carbonio**

Nel caso si sia previsto l'inserimento di elementi di teflon o altro materiale per generare discontinuità nel materiale, bisogna ricordarsi di inserirle al momento opportuno, come ad esempio in Figura 5, in quanto una volta che due strati vengono fatti aderire, è fortemente improbabile che si riescano a staccare senza provocare danni al laminato.

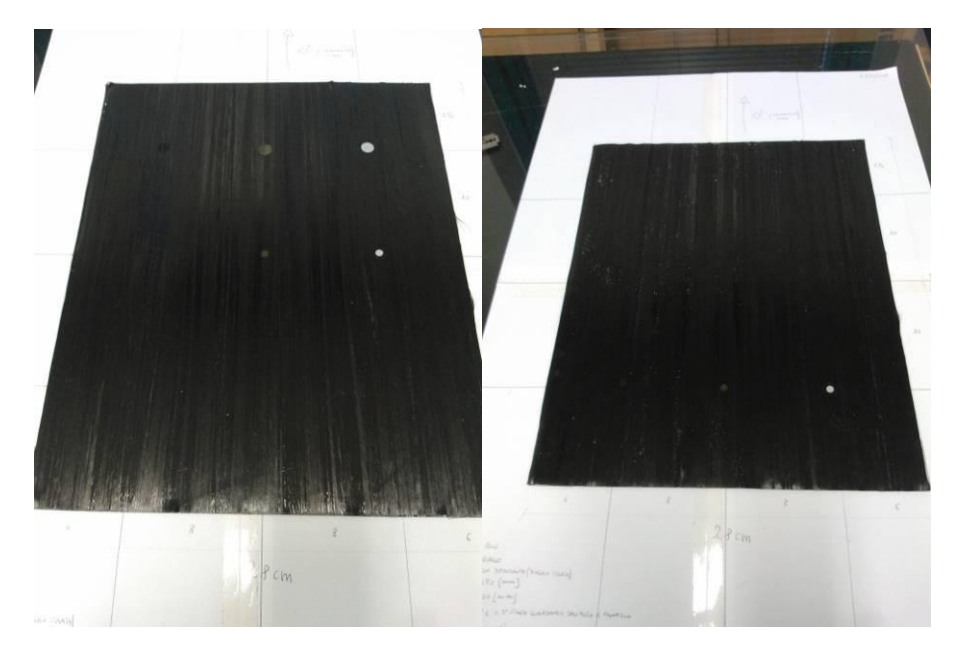

**Figura 5: Esempi di posizionamento di elementi di teflon e alluminio per generare discontinuità nel laminato.**

Una volta terminata la laminazione, il laminato deve essere sottoposto ad un processo di *curing*, consistente nell'applicazione di un dato percorso di temperature e pressioni che consentano alla resina di catalizzare, dando quindi al laminato le sue proprietà meccaniche finali. Il consolidamento avviene in autoclave, che è in grado di fornire temperature fino a 200 gradi e pressioni fino a 10 bar, a cui si aggiunge circa 1 bar proveniente dal sacco a vuoto in cui viene posto il laminato.

#### **REALIZZAZIONE DEL SACCO A VUOTO**

Viene ora descritta la preparazione del sacco a vuoto da inserire nell'autoclave. Per prima cosa si posiziona uno strato di film distaccante sulla piastra in acciaio inferiore, come mostrato in Figura 6, per evitare che il provino si attacchi alla piastra durante le operazioni in autoclave.

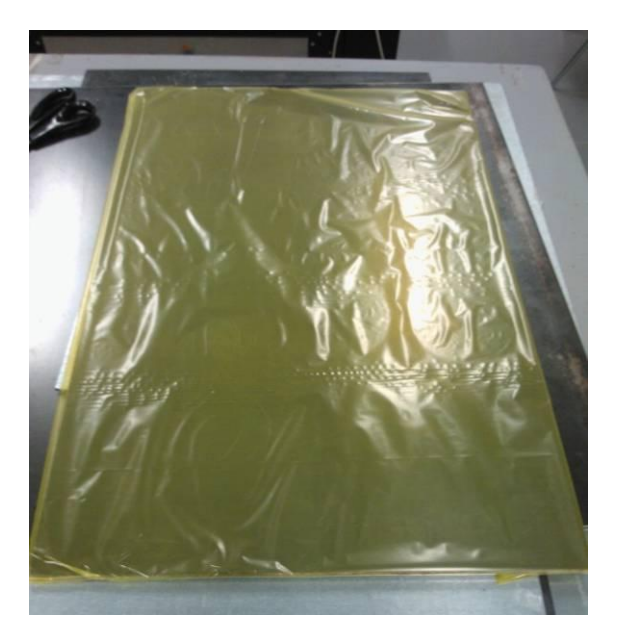

**Figura 6: Sistemazione del foglio distaccante (giallo) sulla piastra inferiore**

Successivamente, sopra il film distaccante, si posiziona uno strato di peel-ply, con la funzione di assorbire la resina in eccesso che per via della pressione e della temperatura generata dall'autoclave fuoriesce dalle lamine di prepreg. Sopra tale strato si posiziona poi direttamente il laminato precedentemente realizzato, come mostrato in Figura 7, dopo aver rimosso dal laminato tutte le pellicole protettive rimanenti.

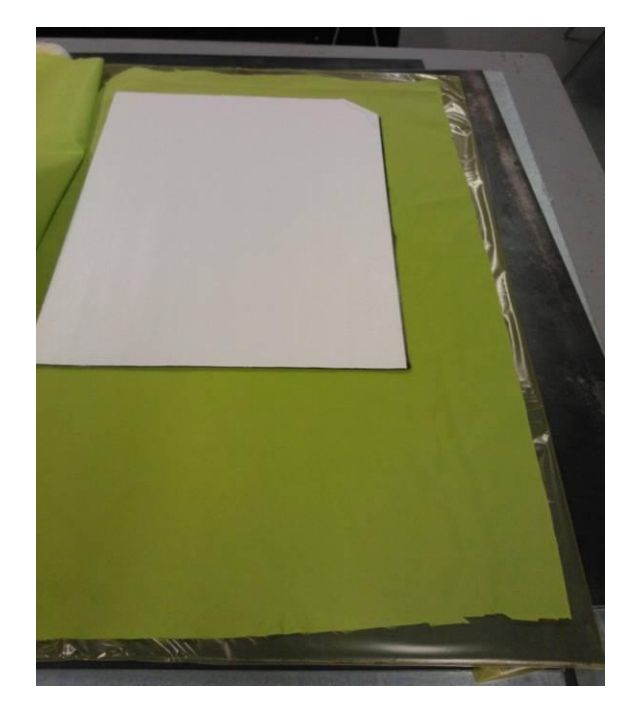

**Figura 7: Posizionamento dello strato di peel-ply e del provino** 

Sopra il laminato si posiziona poi un'altro strato di peel-ply e, ancora sopra, uno strato di film distaccante, come si vede in Figura 8.

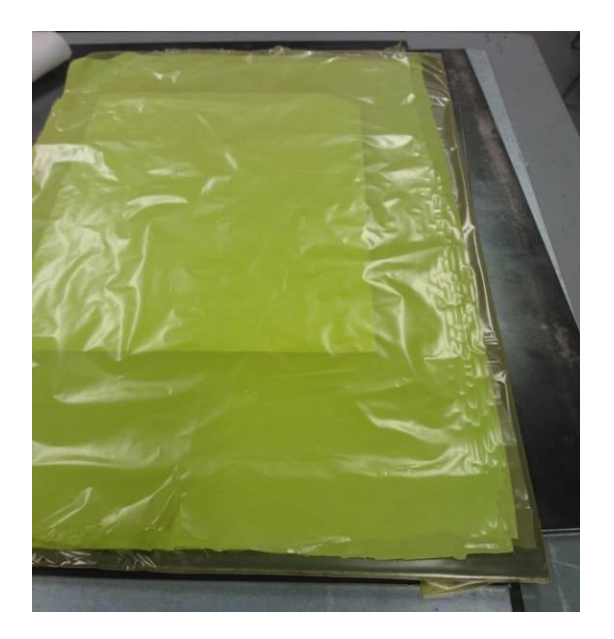

**Figura 8: Posizionamento strati di peel-ply e film distaccante superiori**

Nel posizionare tutti questi fogli è sempre necessario prestare attenzione che non si formino delle pieghe a contatto con il materiale. Eventuali pieghe, infatti, rimarrebbero poi irrimediabilmente "impresse" sulla superficie del laminato dopo il consolidamento.

E' poi consigliabile ritagliare un triangolo da uno dei vertici del foglio di teflon superiore, in modo che i due strati di teflon superiore ed inferiore, venendo a contatto tra loro, non impediscano la fuoriuscita dell'aria durante le operazioni di formazione del vuoto.

Fatto ciò, si può posizionare la piastra superiore, se si ritiene necessario usarla, sopra lo strato di teflon ed in corrispondenza esattamente del laminato, come mostrato in Figura 9.

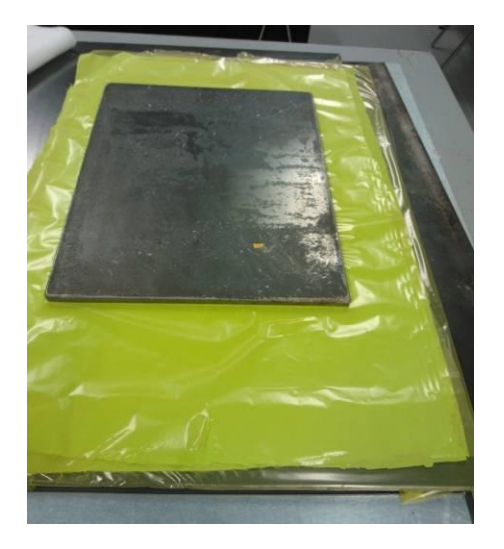

**Figura 9: Posizionamento lastra di acciaio superiore** 

Infine, si avvolge il tutto, piastre comprese, con uno strato di panno assorbitore/aeratore (*breather/bleeder*), in Figura 10, con la funzione di permettere un uniforme assorbimento dell'aria da parte dalla valvola del vuoto, che poggerà proprio sopra il panno, senza che la valvola venga a contatto diretto con il film distaccante.

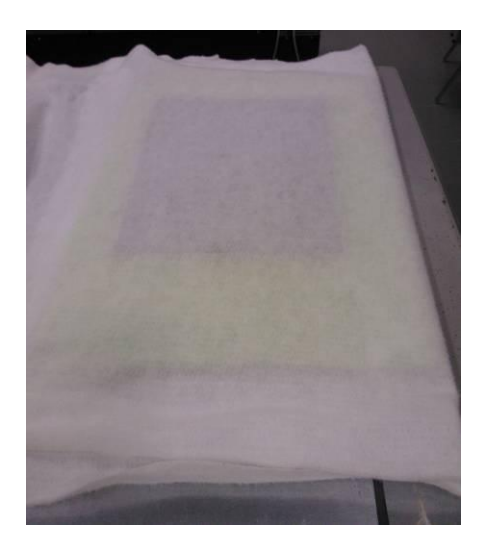

**Figura 10: Posizionamento del panno aeratore/assorbitoe**

Le funzioni di questi strati sono le seguenti: gli strati di peel ply a contatto con il provino assorbono la resina che fuoriesce da esso durante il consolidamento, mentre i due strati di film distaccante che avvolgono il peel ply impediscono che questa resina raggiunga la valvola del vuoto o le piastre. Il panno, infine, esterno rispetto a tutti i suddetti strati, permette una omogenea circolazione dell'aria che viene aspirata dalla valvola.

Il tutto si posiziona poi nel sacco a vuoto, sul quale si deve eseguire un piccolo foro per sistemare la valvola per la formazione del vuoto, visibile in Figura 11. E' preferibile posizionare la valvola all'esterno del profilo del laminato, per evitare che rimangano difetti superficiale dovuti alla pressione della valvola sul laminato.

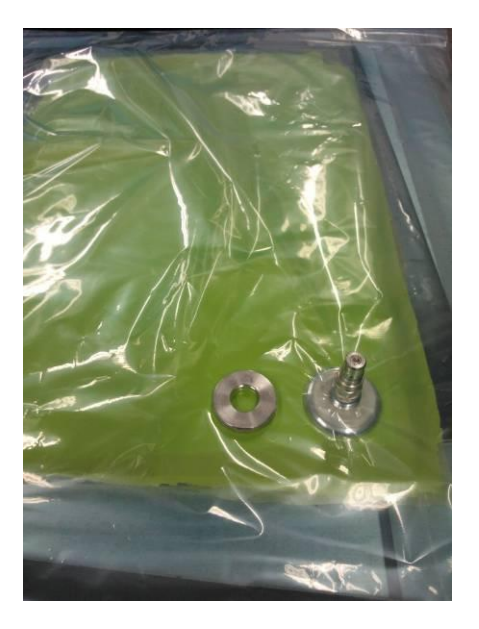

**Figura 11: Posizionamento della valvola per la creazione del vuoto**

Il sacco a vuoto si chiude poi da entrambi i lati con del nastro sigillante, facendo attenzione a non formare possibili vie di passaggio per l'aria, che provocherebbero perdite nel sacco.

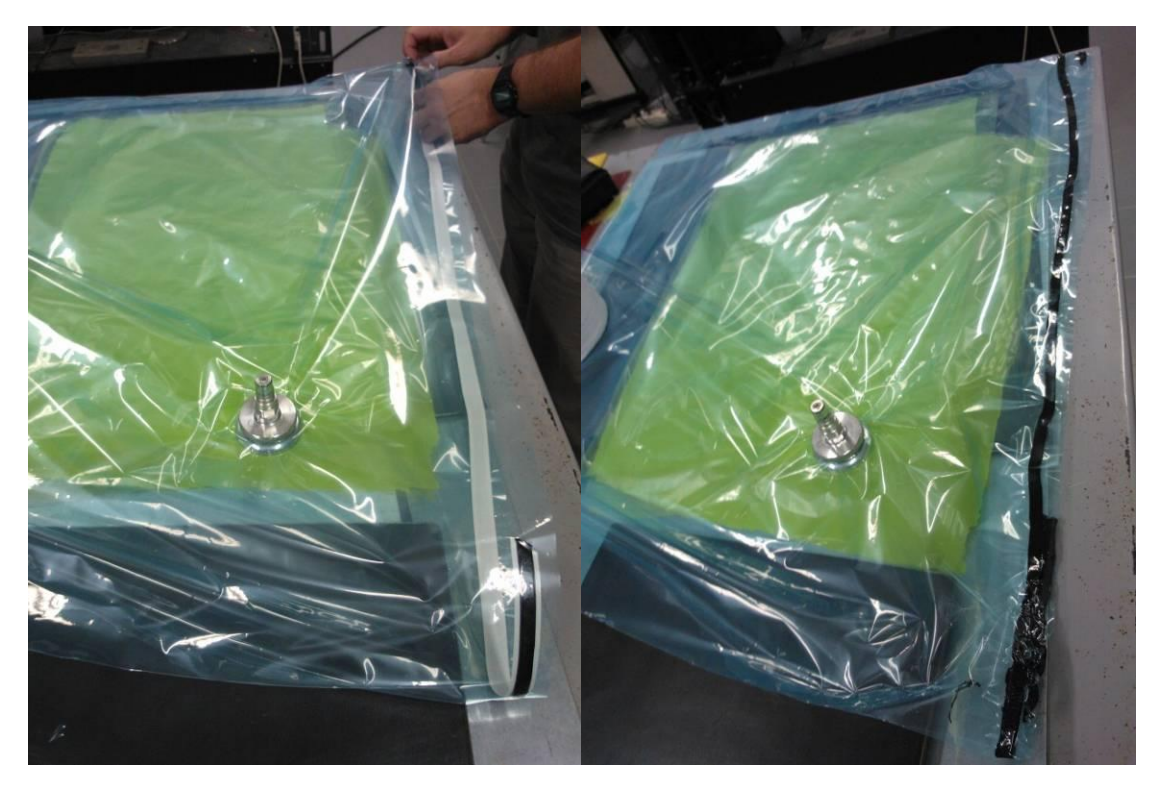

**Figura 12: Chiusura del sacco a vuoto** 

Un'altra modalità di realizzazione del sacco a vuoto è illustrata in Figura 13. Il panno aeratore/assorbitore è disposto solo sopra l'ultimo strato di film distaccante, e si mette un bordo di sigillante lungo il perimetro della piastra/stampo a cui aderirà il sacco. Il sacco a vuoto non contiene quindi tutta la piastra principale, ma racchiude solo il laminato con i vari strati di peel ply, film distaccante e panno. In questo caso, ovviamente, è necessario non trattare con distaccante (*Zyvax*) le aree della piastra sulle quali verrà posizionato il nastro sigillante

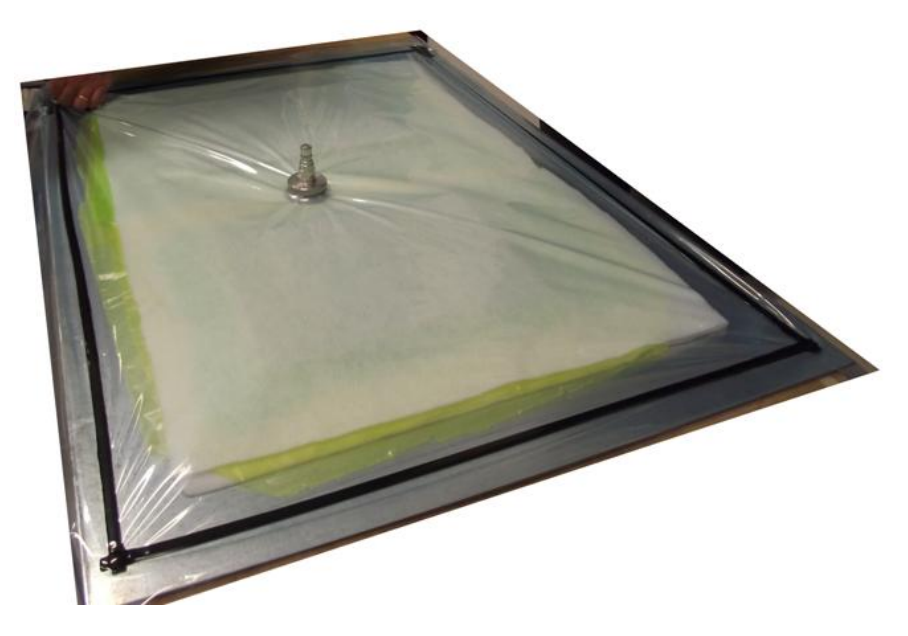

**Figura 13: Altro esempio di sacco a vuoto** 

### **AVVIAMENTO DELL'AUTOCLAVE**

L'autoclave, mostrata in Figura 14, prodotta dalla Maroso ed avente un volume interno di 2250 litri, è in grado di raggiungere temperature fino a 200 gradi e pressioni fino a 10 bar, a cui si aggiunge la pressione di circa 1 bar proveniente dal sacco a vuoto in cui viene posto il laminato.

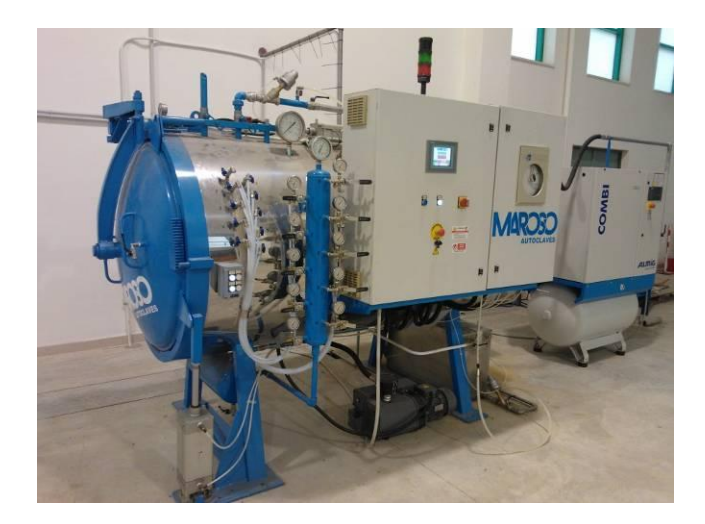

**Figura 14: Autoclave**

Il suo utilizzo richiede che vengano rispettate rigidamente le procedure indicate di seguito, indispensabili per garantire il corretto funzionamento della macchina e la sicurezza delle operazioni.

Per prima cosa si deve avviare il compressore dell'aria compressa della rete del laboratorio, (Figura 15), la cui alimentazione è controllata dai due interruttori generali di Figura 16(a). L'avvio è comandato dal tasto START sul pannello del compressore (Figura 16(b)). Tale compressore serve a fornire l'aria compressa agli strumenti dell'autoclave (servizi) ed è regolato automaticamente per generare una pressione di 8 bar. Una volta raggiunti gli 8 bar, il compressore va in standby e si riavvia in automatico quando la pressione scende sotto una soglia prefissata.

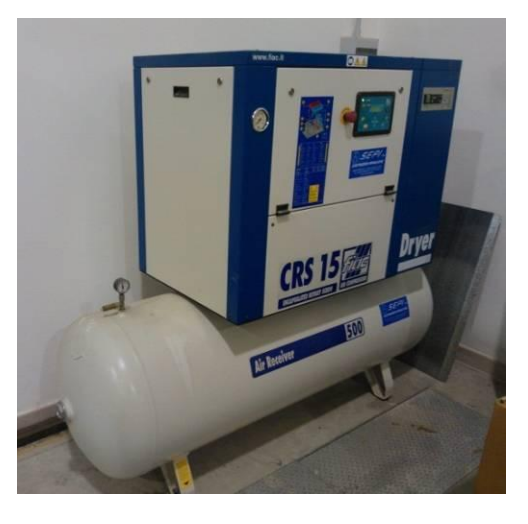

**Figura 15: Compressore utilizzato per i sistemi di controllo (servizi) dell'autoclave**

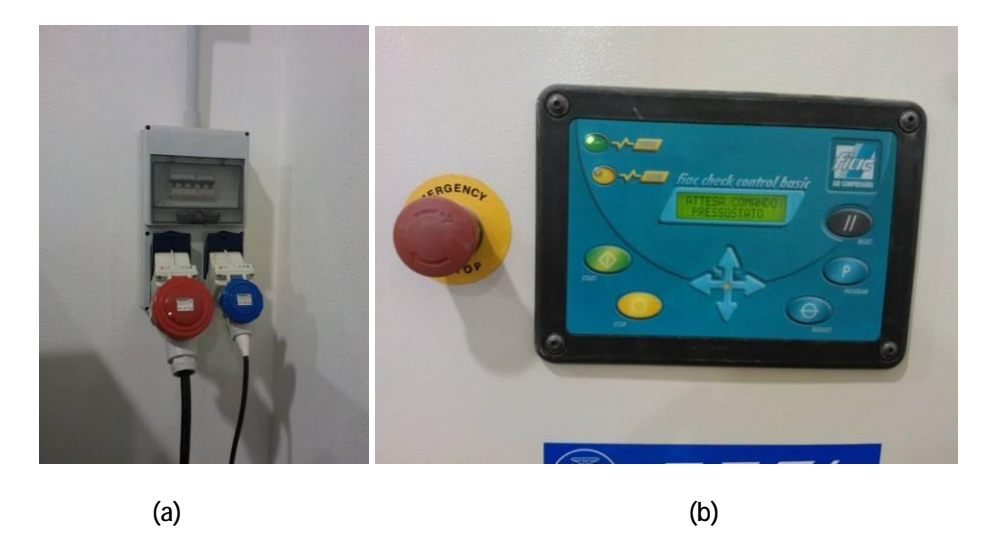

**Figura 16: (a) Interruttori generali, (b) Pannello del compressore**

Successivamente si apre il rubinetto (rosso) di alimentazione dell'acqua necessaria per le fasi di raffreddamento dell'autoclave e del motore (il rubinetto è situato in basso a destra fra i tre rossi visibili nella Figura 17, posizionati sulla parete a fianco dell'autoclave). Il rubinetto più in basso nell'immagine, invece, si lascia sempre aperto, dato che può alimentare anche altre utenze diverse dall'autoclave.

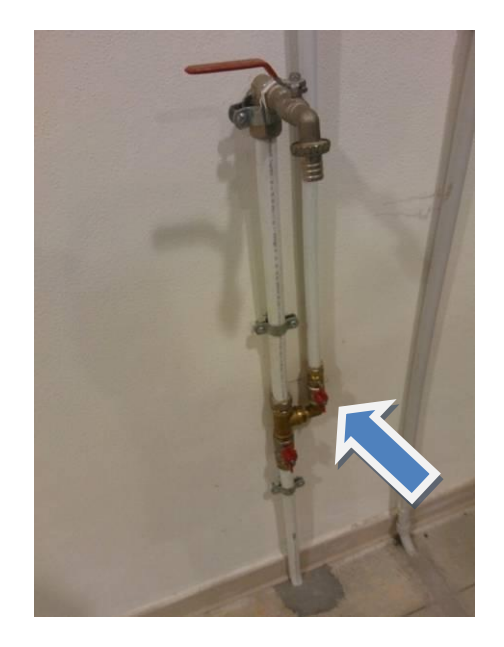

**Figura 17: Rubinetto dell'acqua di raffreddamento dell'autoclave**

L'autoclave ed il compressore dedicato possono infine essere avviati mediante gli interruttori di Figura 18.

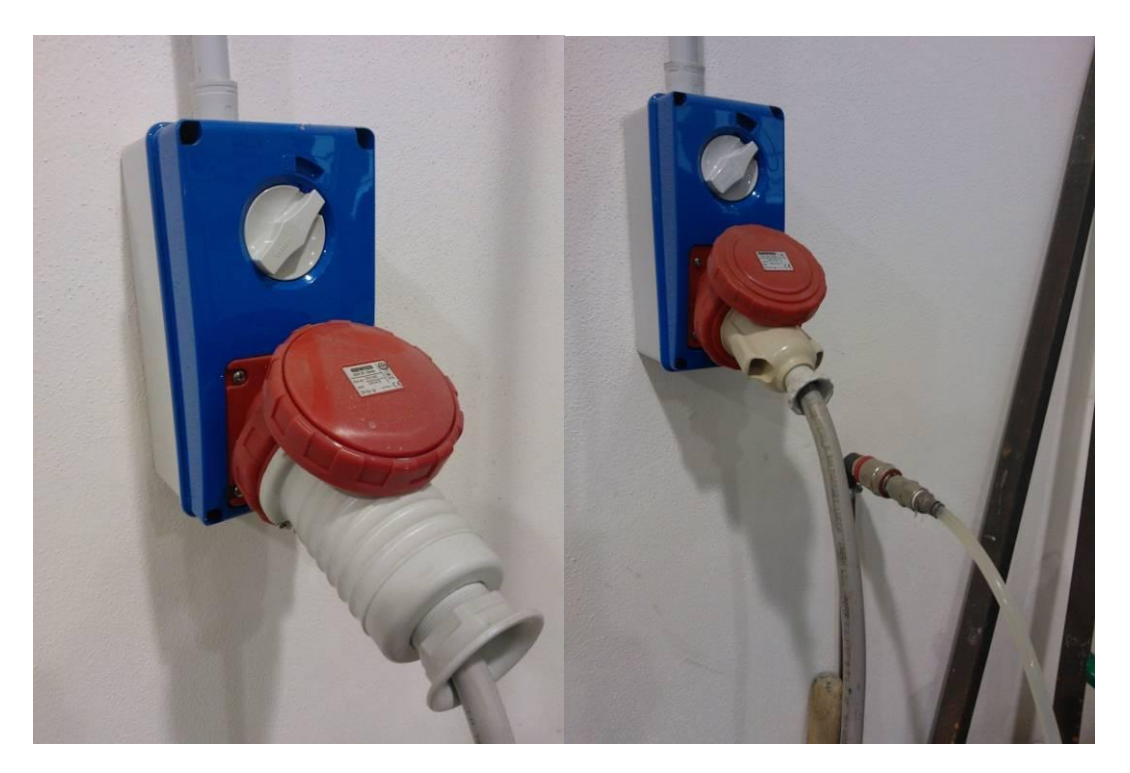

**Figura 18: Interruttori corrente elettrica**

E' importante inoltre effettuare un controllo della presenza e della pulizia dell'acqua del serbatoio per il raffreddamento del motore dell'autoclave, indicato dalla freccia blu in Figura 19(a).

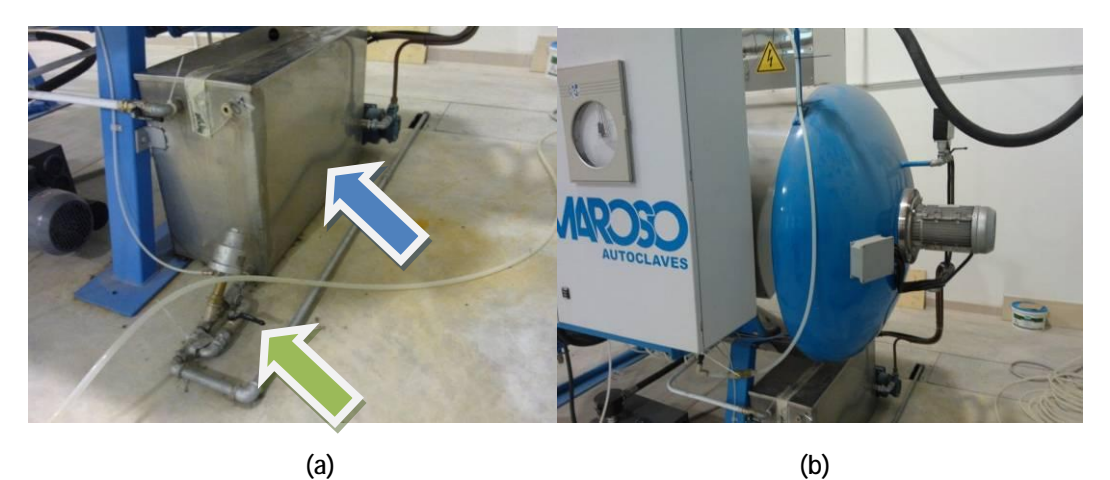

**Figura 19: (a) Serbatoio acqua, (b) Motore dell'autoclave** 

Per il ricambio dell'acqua, si apre il rubinetto di scarico indicato dalla freccia verde, che deve ASSOLUTAMENTE essere RICHIUSO una volta terminata l'operazione.

Fatto ciò, si controlla che la pressione all'interno dell'autoclave, indicata dal manometro in alto in Figura 20(b), sia pari a zero e, se ciò è verificato, che il rubinetto manuale di sfiato sul portellone dell'autoclave sia in posizione aperta come mostrato in Figura 20(a).

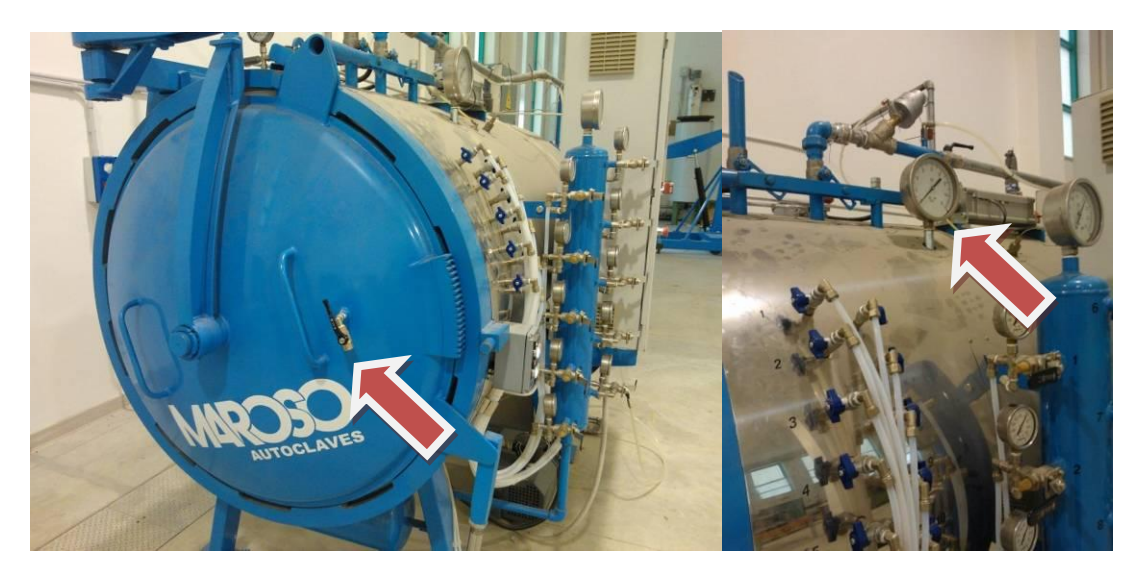

**Figura 20: (a) Rubinetto manuale di sfiato, (b) Manometro**

A questo punto si può avviare l'autoclave, portando l'interruttore rosso sul pannello dell'autoclave (Figura 21) in posizione "I". Si avvia così il software dell'autoclave, che attiva la lampada di emergenza dell'autoclave ed il segnale acustico d'allarme. Per disinserire le segnalazioni d'allarme, è necessario premere il pulsante blu "RIPRISTINO EMERGENZE", sempre visibile in Figura 21.

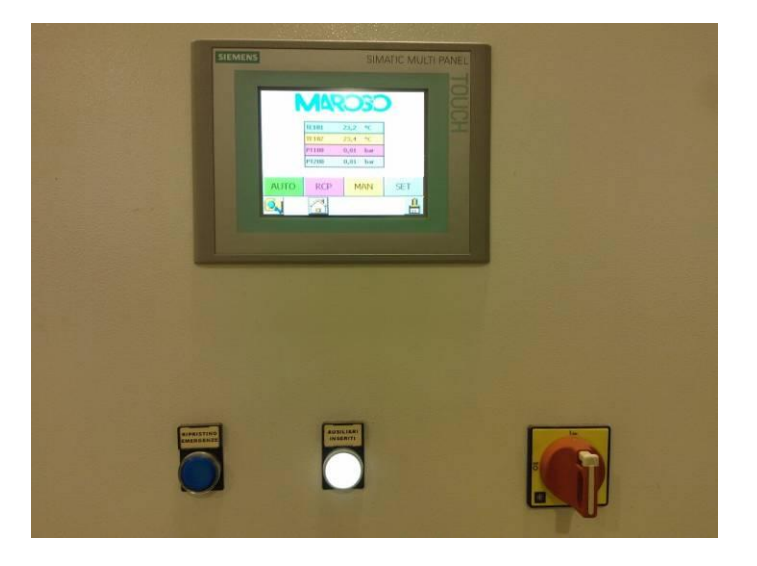

**Figura 21: Pannello operatore dell'autoclave**

Si può ora accendere il compressore dedicato dell'autoclave, premendo il pulsante numero 1 visibile in Figura 22, dopo aver controllato che sul lato sinistro del piccolo schermo del compressore sia accesa la luce verde, che indica assenza di problemi. Se si dovesse accendere la luce rossa, ciò indicherebbe la presenza di qualche problema, con conseguente messaggio di allarme sullo schermo stesso. Nel caso, è necessario verificare sul manuale del compressore la causa dell'allarme sul compressore. In questo caso il compressore NON DEVE ESSERE AVVIATO fino a che non sia chiarita la natura del problema e questo non sia stato risolto.

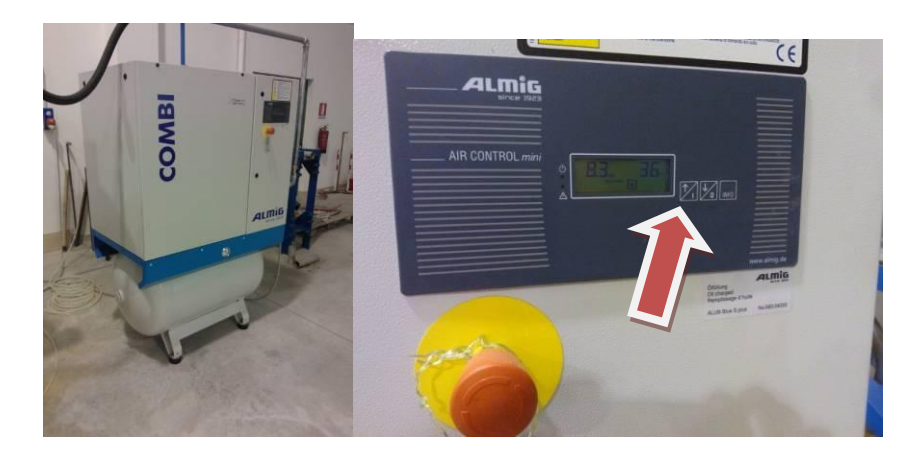

**Figura 22: Compressore dedicato all'autoclave e Monitor del compressore dedicato dell'autoclave**

A questo punto è possibile aprire il portellone dell'autoclave. Per far ciò si controlla che il catenaccio mostrato in Figura 23 sia in posizione retratta (e cioè che non stia bloccando il portellone). Nel caso sia invece estratto, dalla pulsantiera luminosa visibile in Figura 20 sul lato dell'autoclave alla destra del portellone si preme il pulsante "CATENACCIO DENTRO" finché lo stesso non sia rientrato.

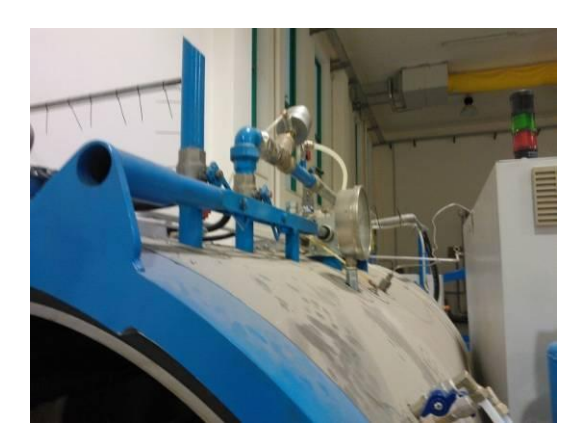

**Figura 23: Catenaccio**

Evitando, per sicurezza, di sostare davanti al portellone, si preme ora il pulsante "ROTAZIONE APERTURA PORTA". Si apre quindi la porta fino a farla poggiare sulla guida di protezione mostrata in Figura 24. Nella suddetta pulsantiera sono illuminati solo i tasti corrispondenti ad operazioni consentite in quel momento, e la luce si spegne quando l'operazione voluta è stata completata.

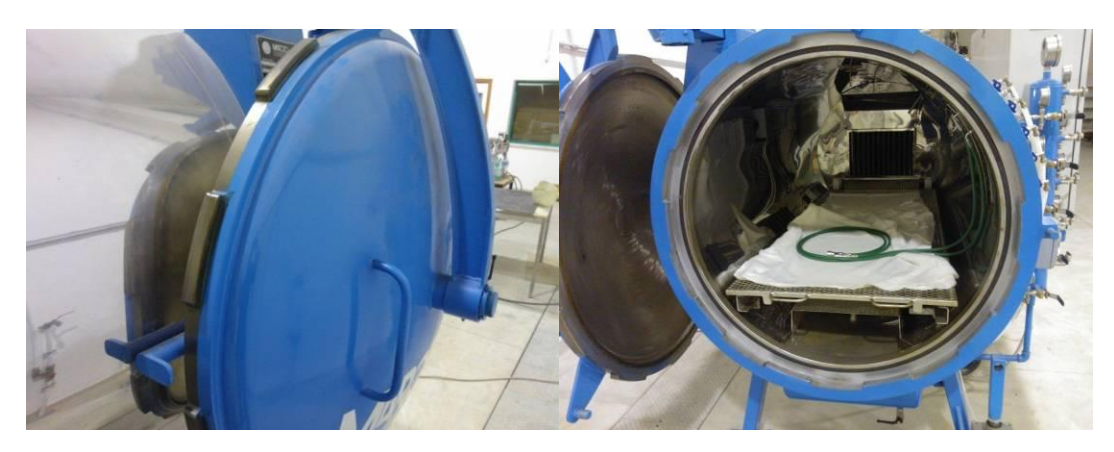

**Figura 24: Guida di protezione** 

### **IMPOSTAZIONE DELLA RICETTA DI CONSOLIDAMENTO**

Dalla schermata principale del pannello operatore *touch screen*, indicativamente visibile in Figura 25, si seleziona la voce "RCP".

| <b>TE101</b> | °C<br>000,0 | <b>TE203</b> | °C<br>000,0  |  |  |
|--------------|-------------|--------------|--------------|--|--|
| <b>TE102</b> | 000,0<br>۰c | <b>TE204</b> | 000,0<br>۰c  |  |  |
| TE103        | ٥C<br>000,0 | <b>PT100</b> | bar<br>00,00 |  |  |
| <b>TE201</b> | 000,0<br>°C | <b>PT200</b> | bar<br>00,00 |  |  |
| <b>TE202</b> | ۰c<br>000,0 |              |              |  |  |
|              |             |              |              |  |  |
| <b>AUTO</b>  | <b>RCP</b>  | <b>MAN</b>   | <b>SET</b>   |  |  |
|              |             |              |              |  |  |

**Figura 25: Schermata tipo del pannello operatore dell'autoclave**

Si arriva quindi alla schermata di Figura 26, da cui, selezionando la voce "CARICA/IMPOSTA RICETTA" si arriva al menù in cui è possibile impostare gli *step* desiderati per la propria ricetta, ovvero richiamare una ricetta già esistente.

## **SCELTA RICETTA**

**CARICA/IMPOSTA RICETTA** 

### VISUALIZZA RICETTA CARICATA

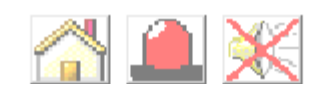

**Figura 26: Impostazione della ricetta**

Quando o se richiesto, nell'impostazione di qualche voce, inserire *admin* come username e *Admin* come password (A maiuscola nella password) e dare "OK". Questi dati verranno nuovamente richiesti solo dopo un prefissato periodo di inattività del pannello operatore.

In termini di dati da impostare nella ricetta, si ricorda qui solamente che le pressioni dell'autoclave, espresse in bar, vanno inserite come numeri positivi, mentre le pressioni per il sacco a vuoto vanno inserite come numeri negativi. Inoltre, per il sacco a vuoto, non è consigliabile assegnare pressioni superiori (in valore assoluto) a -0.95/-0.96, in quanto la pompa potrebbe non riuscire a raggiungerle, mettendo in pausa tutte le altre operazioni del ciclo in attesa di un valore del vuoto che potrebbe non essere raggiunto.

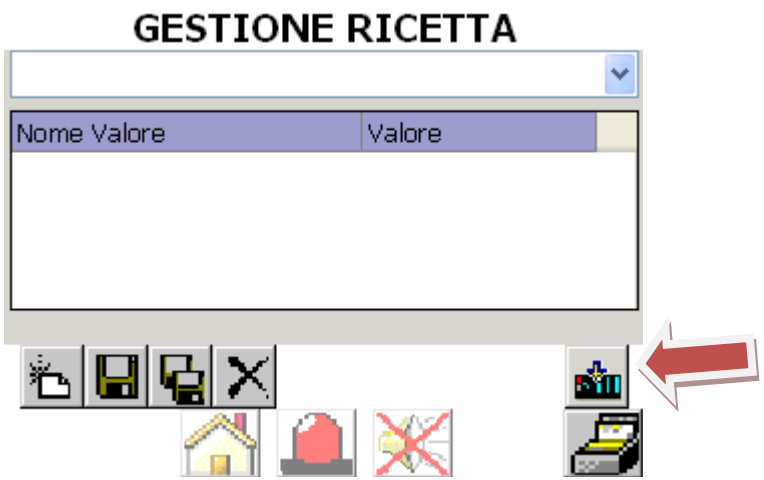

**Figura 27: Salvataggio della ricetta e caricamento in memoria** 

Una volta scritta e salvata la propria ricetta, è necessario caricare la ricetta stessa nella memoria del processore (PLC) dell'autoclave, che ne può contenere una sola per volta. Il software, infatti, eseguirà solamente l'unica ricetta caricata nel PLC. Tale operazione di caricamento avviene

premendo il pulsante indicato in Figura 27. Dopo di che, tornando alla schermata di Figura 26, si seleziona "VISUALIZZA RICETTA CARICATA" e si verifica che sia proprio quella voluta.

Se tutto è corretto, si può premere il tasto "HOME" (raffigurato da una casetta) e continuare con le operazioni descritte di seguito per inserire il laminato nell'autoclave.

### **GENERAZIONE DEL VUOTO ALL'INTERNO DEL SACCO**

Una volta terminato il sacco a vuoto ed avviata l'autoclave, come prima cosa si verifica il sacco a vuoto per eventuali perdite, collegandolo alla pompa a vuoto dell'autoclave.

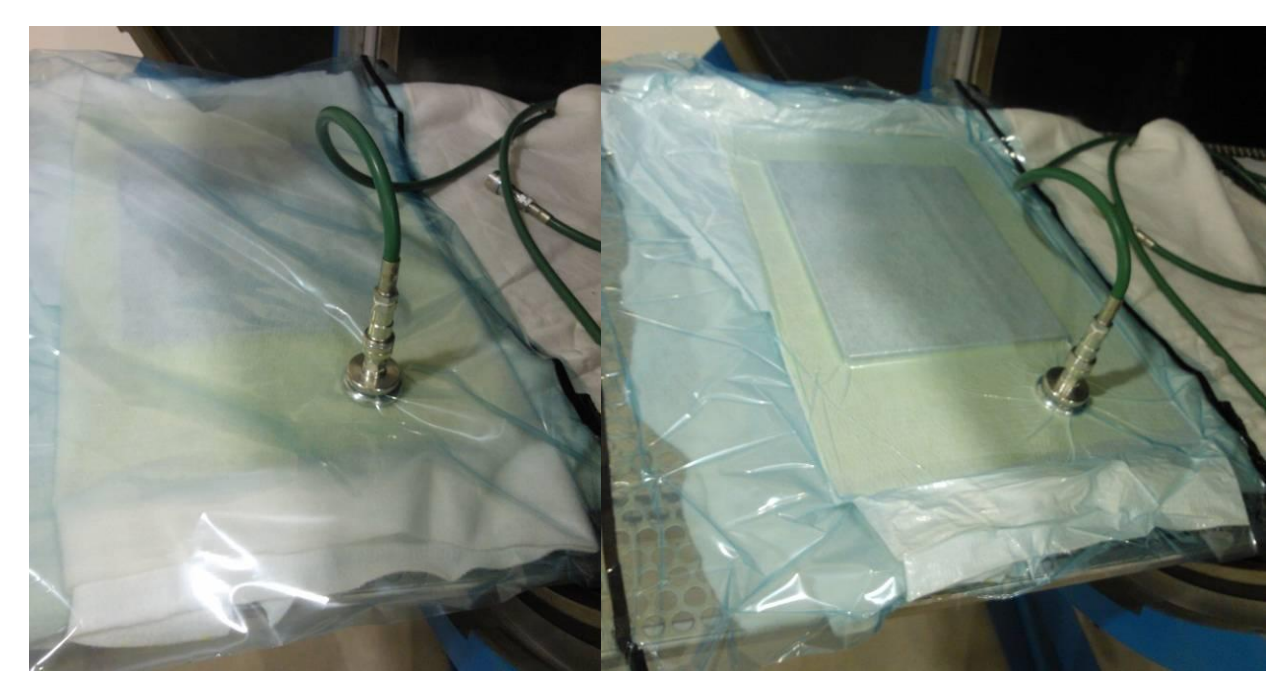

**Figura 28: Realizzazione del vuoto all'interno del sacco a vuoto**

Preliminarmente ci si assicura che il rubinetto corrispondente al numero di tubo che si vuole utilizzare sia aperto, che la leva relativa a tale rubinetto sia rivolta dalla parte del filtro dorato (ovvero metta il sacco a vuoto in collegamento con l'esterno, in posizione "via vento"), come in Figura 29, e che il rubinetto del serbatoio del vuoto posto sotto la parte anteriore dell'autoclave, indicato in Figura 30, sia chiuso.

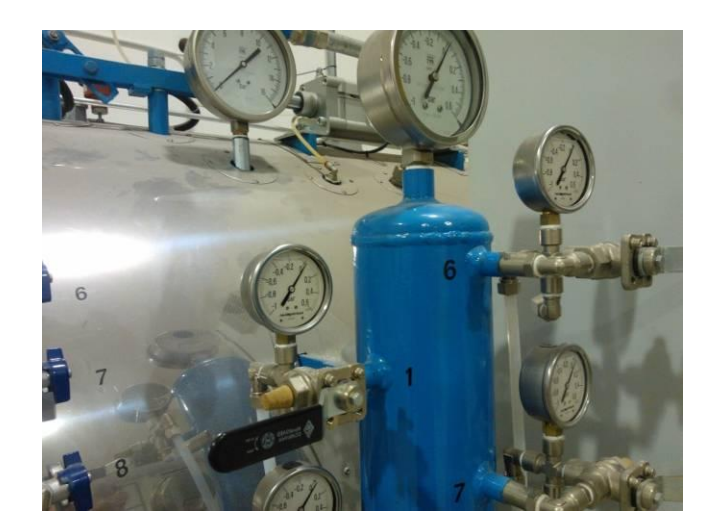

**Figura 29: Rubinetto 1 in posizione "via vento"** 

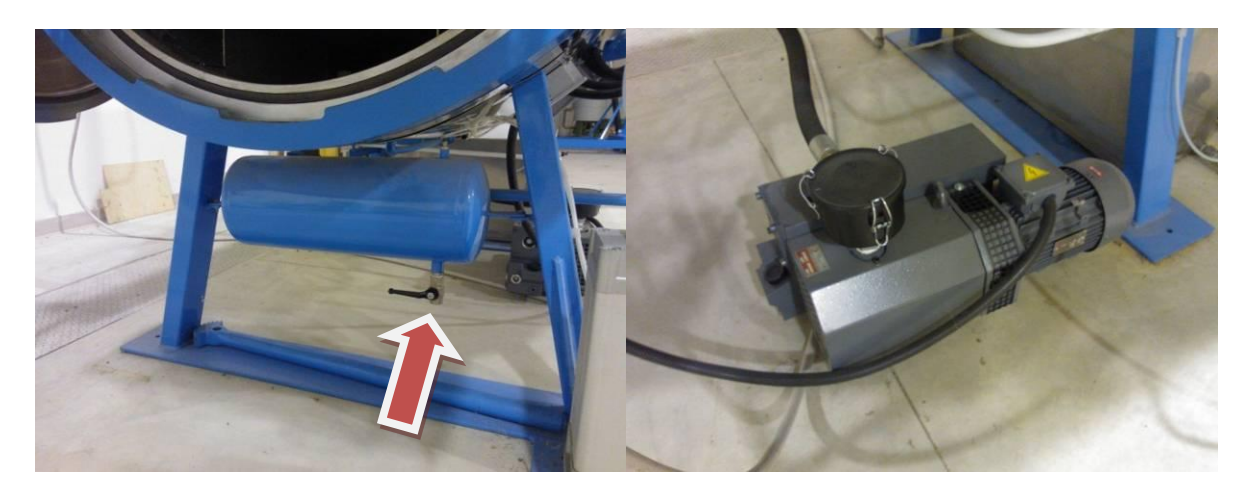

**Figura 30: Rubinetto del serbatoio del vuoto e motore della pompa del vuoto** 

Dal menù principale dal pannello operatore dell'autoclave, si seleziona quindi la voce "MAN" e, dall'elenco delle operazioni manuali, si preme la freccia a destra finché non compare l'elenco delle valvole "TCV". In corrispondenza della valvola "TCV200" (quella relativa alla pompa del vuoto) si preme "MAN". Se richiesto, inserire *admin* come username e *Admin* come password (la A maiuscola per la password è fondamentale) e dare "OK".

A questo punto, l'icona a fianco a "TCV200" inizia lampeggiare in grigio. Premere ora "START" in corrispondenza di "TCV200". Premere poi la freccia a sinistra, per cambiare schermata, e, in corrispondenza di "M200" premere prima "MAN" e, dopo che l'icona in grigio lampeggia, premere "START" sempre in corrispondenza di "M200". A questo punto si attiverà la pompa del vuoto e il serbatoio del vuoto si riempirà.

Si deve ora portare la leva relativa al rubinetto utilizzato nella posizione rivolta in posizione opposta al filtro dorato, ovvero il sacco a vuoto viene messo in collegamento con il serbatoio del vuoto dell'autoclave. Comincerà a formarsi il vuoto dentro il sacco.

Per verificare la tenuta del sacco è sufficiente rivolgere la leva del rubinetto in uso verso il basso, come in Figura 31. In questo modo si isola il sacco a vuoto sia dall'esterno che dal serbatoio del vuoto. Se la pressione nel manometro posto sopra il rubinetto corrispondente rimane costante significa che il sacco a vuoto non ha perdite significative. In caso contrario bisogna intervenire sul sacco per eliminare o ridurre le perdite.

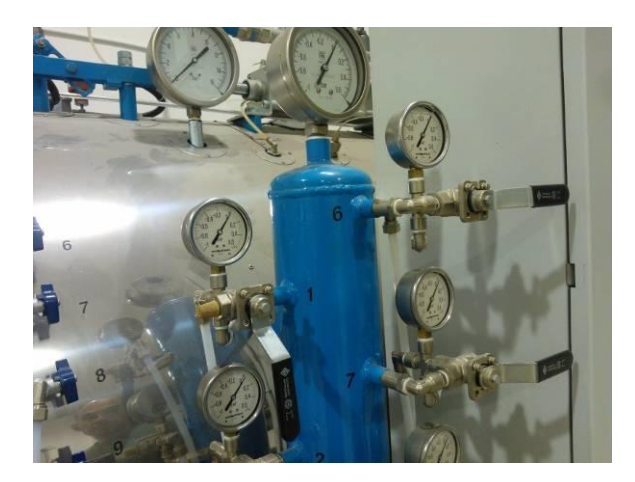

**Figura 31: Rubinetto 1 in posizione isolata** 

Una volta terminate le verifiche, si riporta la leva dalla parte opposta al filtro dorato (in questo modo il sacco a vuoto resta collegato al serbatoio del vuoto) come mostrato in Figura 32. La leva rimarrà così fino alla fine del ciclo di consolidamento.

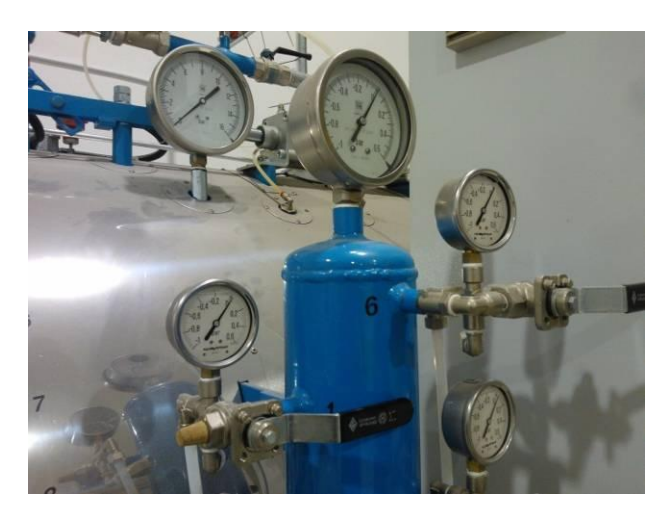

**Figura 32: Rubinetto 1 in posizione di collegamento al serbatoio del vuoto**

Per spegnere la pompa a vuoto, premere "STOP" in corrispondenza di "M200" e poi premere "AUTO" per riportare la pompa al funzionamento automatico (l'icona a sinistra deve smettere di lampeggiare). La stessa cosa si deve fare in corrispondenza della dicitura "PCV200" nella schermata vista prima.

Infine, è DI FONDAMENTALE IMPORTANZA controllare che tutte le voci delle due schermate in questione siano impostate in modalità automatica (le icone non devono lampeggiare in grigio). In caso contrario, il software dell'autoclave non sarà in grado di gestire qualunque voce sia rimasta in modalità manuale.

### **CHIUSURA DELL'AUTOCLAVE ED AVVIAMENTO DEL CICLO**

Prima di chiudere l'autoclave ed avviare il ciclo, si controlla che all'interno dell'autoclave non siano rimasti oggetti indesiderati oltre il sacco a vuoto e si chiude il portellone.

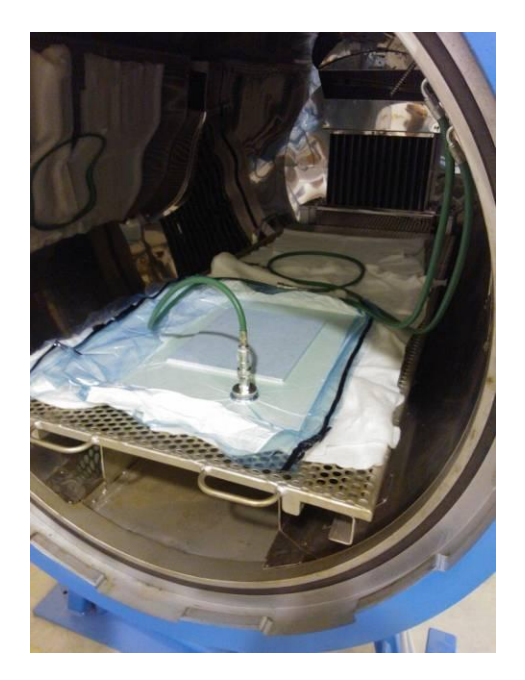

**Figura 33: Chiusura autoclave**

Per chiudere il portellone si appoggia il portellone stesso nella apposite guide e, tenendolo leggermente premuto con una mano, si preme il pulsante "ROTAZIONE CHIUSURA PORTA", che risulterà inizialmente illuminato, essendo questa operazione consentita. A rotazione completata (la luce bianca del tasto si sarà spenta) si preme il pulsante "CATENACCIO FUORI". A questo punto si chiude il rubinetto sul portellone che era stato indicato in Figura 20(a).

Per avviare il ciclo che eseguirà la ricetta impostata, dalla schermata iniziale del pannello operatore, mostrata in Figura 34, si preme il tasto "AUTO".

| <b>TE101</b> | 000,0<br>°C | <b>TE203</b> | °C<br>000,0  |  |  |
|--------------|-------------|--------------|--------------|--|--|
| <b>TE102</b> | 000,0<br>۹C | TE204        | ٥c<br>000,0  |  |  |
| <b>TE103</b> | 000,0<br>۰c | <b>PT100</b> | 00,00<br>bar |  |  |
| <b>TE201</b> | °C<br>000,0 | <b>PT200</b> | bar<br>00,00 |  |  |
| <b>TE202</b> | ٥C<br>000,0 |              |              |  |  |
|              |             |              |              |  |  |
| <b>AUTO</b>  | <b>RCP</b>  | MAN          | <b>SET</b>   |  |  |
|              |             |              |              |  |  |

**Figura 34: Schermata tipo del pannello operatore dell'autoclave**

Dalla schermata che appare, mostrata in Figura 35, si preme quindi il tasto "START" per far partire il ciclo.

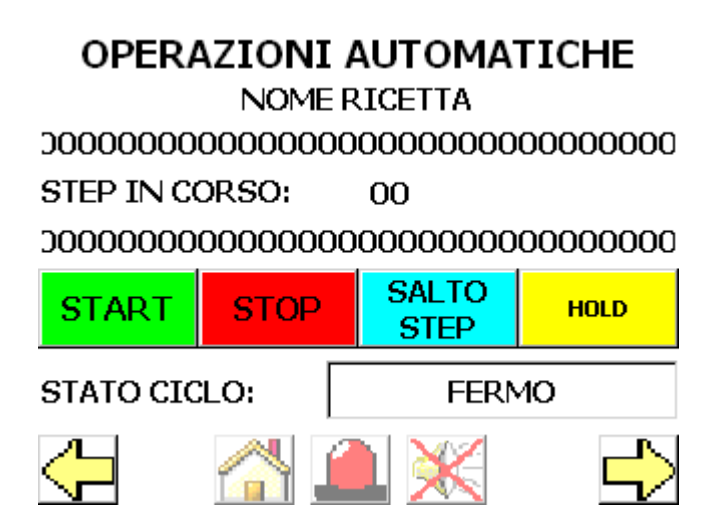

**Figura 35: Avviamento ciclo**

Da questo momento in poi, è possibile seguire i parametri del ciclo in svolgimento dal monitor del pannello operatore, come si vede in Figura 36. La colonna "ATTUALE" indica i valori dei parametri in tempo reale. La colonna "RICETTA SET-POINT" indica invece i valori finali dei parametri per lo *step* del ciclo in atto. Infine, la colonna "SET-POINT", disponibile per la temperatura e per la pressione data dall'autoclave, ma non per la pressione del vuoto, indica i valori che dovrebbero essere quelli attuali ipotizzando una interpolazione lineare tra i valori iniziali e finali dello *step* in atto.

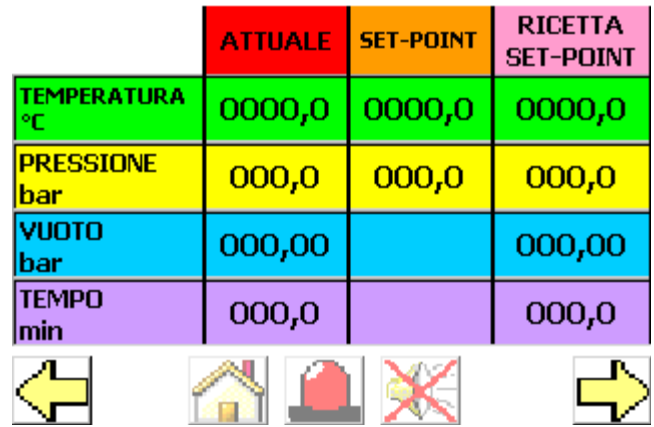

### OPERAZIONI AUTOMATICHE

**Figura 36: Monitoraggio parametri**

Durante le operazioni dell'autoclave è bene non appoggiarsi alla stessa poiché, a causa delle alte temperature che si possono raggiungere al suo interno, anche alcune parti esterne possono risultare essere molto calde.

### **OPERAZIONI FINALI**

Una volta che l'autoclave ha terminato le proprie operazioni, il ciclo si ferma e si procede all'apertura del portellone come segue:

- si controlla sia dal pannello operatore che dal manometro in Figura 20(b) che la pressione nell'autoclave sia pari a zero;

- si apre con attenzione il rubinetto sul portellone dell'autoclave, indicato in Figura 20(a);

- rimanendo fuori dalla portata del portellone dell'autoclave, premere il pulsante "CATENACCIO DENTRO" e, una volta terminata l'operazione, premere con cautela il pulsante "ROTAZIONE APERTURA PORTA";

- estrarre il sacco a vuoto dall'autoclave.

**Se non si prevede un ulteriore utilizzo dell'autoclave, si può procedere alla sua chiusura e spegnimento, ovvero:** 

- chiudere il portellone, con la procedura già descritta, attraverso il pulsante "ROTAZIONE CHIUSURA PORTA", ma non estrarre il catenaccio (non è necessario);

- portare l'interruttore sul quadro elettrico di Figura 21 sulla posizione "0". Non è necessario spegnere il compressore dedicato;

- portare gli interruttori elettrici generali di Figura 18 nella posizione "0";

- chiudere il rubinetto dell'acqua indicato dalla freccia in Figura 17;

- staccare i due interruttori elettrici del compressore generale del laboratorio, indicati in Figura 16(a).